# **BLUESKY**

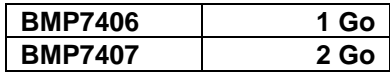

## Manuel d'utilisation

**Lecteur numérique/Lecteur MP3** 

V1.1 (01.11.0011)

# Table des matières

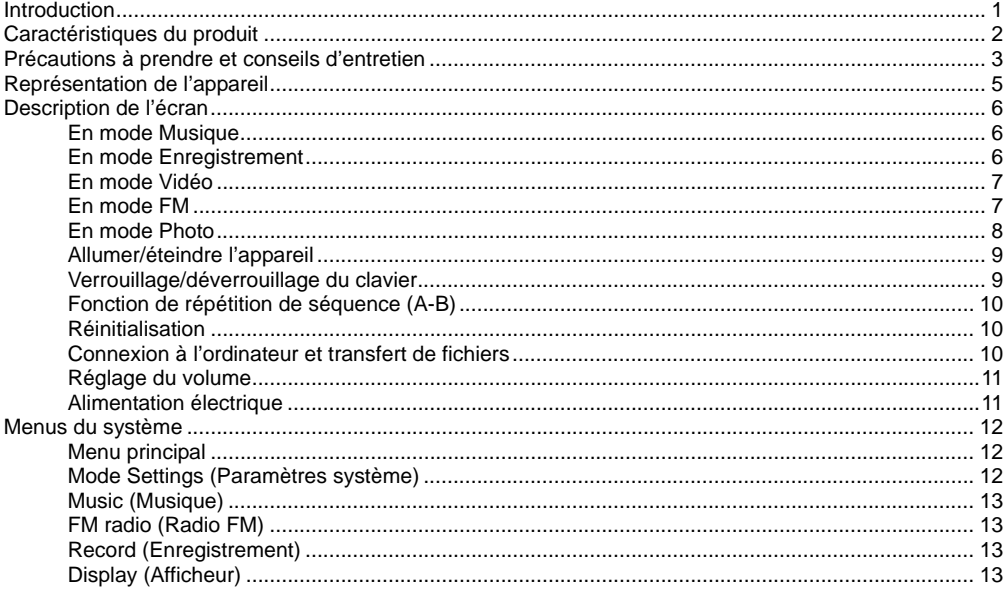

j.

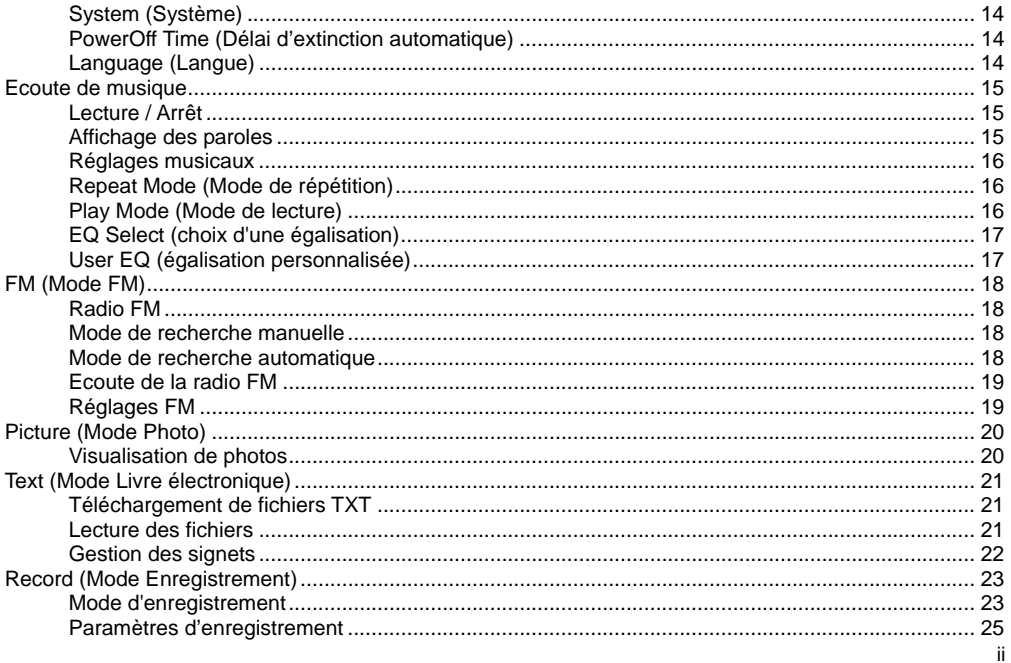

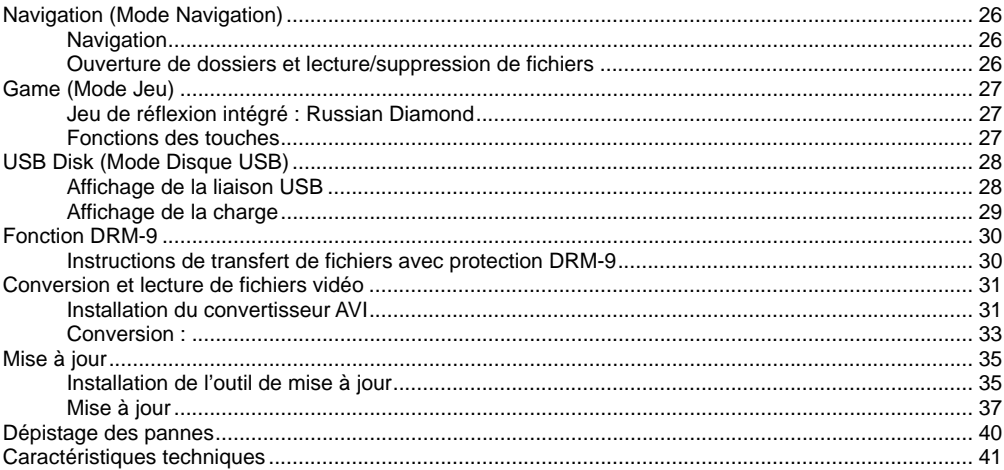

<span id="page-4-0"></span>Nous vous félicitons pour votre achat de notre Lecteur numérique/MP3.

Avant de vous servir de l'appareil, veuillez lire le présent manuel attentivement et le conserver afin de pouvoir vous y référer ultérieurement. Sa lecture vous aidera à tirer pleinement parti des exceptionnelles fonctionnalités de ce lecteur et vous rendra son utilisation encore plus plaisante.

Ce manuel contient des consignes de sécurité importantes et des informations en vue de l'utilisation correcte de l'appareil, aussi devez-vous lire avec soin toutes les informations qui y sont données afin de vous prémunir contre d'éventuels accidents inopinés.

> Nous rejetons toute responsabilité vis-à-vis des erreurs, omissions ou mises à jour du présent document. Nous rejetons également toute responsabilité vis-à-vis de la perte de données stockées sur l'appareil.

> Windows Media Player et Windows sont des marques de fabrique de Microsoft Corporation. Les autres marques ou appellations de produits mentionnées dans le présent manuel sont la propriété de leurs détenteurs respectifs.

#### <span id="page-5-0"></span>**Caractéristiques du produit**

- $\blacksquare$  Ecran LCD TFT 260 000 couleurs de 2.2" (5.6 cm)
- Multiples formats musicaux pris en charge : MP3, WMA et WAV, timbres parfaits et affichage réaliste des fréquences audio
- Lecture du format vidéo AVI, affichage plein écran, haut-parleur intégré
- Réception de la radio FM
- Fonction d'enregistrement vocal par micro et de source externe par entrée ligne
- Deux sorties pour écouteurs
- Fonction d'affichage de fichiers photo JPEG haute définition
- Fonction d'enregistrement numérique et de répétition de séquence
- Mode d'économie d'énergie, réglage de luminosité de l'écran, fonction d'extinction temporisée personnalisable
- Haute musicalité, prise en charge de l'effet audio 3D surround, égalisation personnalisable
- **E** Affichage multilingue
- Liaison USB 2.0 ultra-haut débit
- Possibilité d'écouter de la musique pendant la lecture d'un livre électronique avec fonction de signets
- **Possibilité d'écouter de la musique tout en jouant à des jeux**
- Utilisable comme disque USB amovible, possibilité de mise à jour du microprogramme

## <span id="page-6-0"></span>**Précautions à prendre et conseils d'entretien**

- N'exposez pas l'appareil à de hautes températures, non plus qu'à une forte humidité ou à un environnement très poussiéreux.
- Ne laissez pas l'appareil dans un endroit soumis à de hautes températures (supérieures à 40°C), notamment dans une voiture aux vitres closes en plein été.
- Veillez à ne pas faire tomber l'appareil ou le soumettre à des chocs ; en particulier, prenez garde de ne pas secouer l'écran TFT afin d'éviter de l'endommager ou de provoquer des anomalies d'affichage.
- Ecoutez à volume approprié ; baissez le son ou arrêtez l'écoute si vous éprouvez des tintements dans les oreilles.
- La durée de vie de l'accumulateur peut varier en fonction des conditions d'utilisation, du fabricant et de la date de fabrication.
- Ne débranchez pas l'appareil abruptement pendant le formatage de la mémoire ou le transfert de fichiers, sans quoi vous vous exposez à une défaillance du programme.
- Nous rejetons toute responsabilité pour une perte de mémoire due à l'endommagement du produit, sa réparation ou tout autre motif. Vous devez mettre l'appareil en œuvre correctement, ainsi que décrit dans le manuel.
- Qu'il soit sous tension ou non, une fois connecté à un port USB d'un ordinateur en marche, l'appareil peut être rechargé.
- Ne démontez pas l'appareil vous-même et abstenez-vous d'utiliser de l'alcool, du diluant ou du benzène pour en nettoyer la surface.
- Lorsque vous utilisez le lecteur MP3, veillez à ne pas régler le volume trop fort pour ne pas altérer votre acuité auditive.
- 1. N'utilisez pas les écouteurs lorsque vous conduisez un véhicule ou que vous faites du vélo.
- 2. Vous risquez de provoquer un accident si vous écoutez à volume trop élevé tandis que vous marchez dans la rue.

**Avertissement :** 

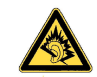

A pleine puissance, l'écoute prolongée du baladeur peut endommager l'oreille de l'utilisateur.

Ne poussez pas excessivement le volume ; le corps médical met en garde contre une exposition prolongée à des volumes élevés.

Cessez d'utiliser l'appareil ou baissez le volume si vous ressentez un tintement dans les oreilles.

Utilisez uniquement les accessoires fournis ou agréés par notre société, et ne vaporisez pas d'eau sur le lecteur.

- Rechargez l'appareil dans les conditions suivantes :
	- A. L'icône de charge de l'accumulateur indique que celui-ci est vide.
	- B. Quand le lecteur s'éteint automatiquement, il est possible de le rallumer, mais il s'éteint de nouveau très rapidement.
	- C. L'appareil ne réagit pas à l'appui sur les touches.

#### **ATTENTION**

- 1. Il y a risque d'explosion si la batterie n'est pas correctement remplacée. Utilisez uniquement une batterie de même type ou de type équivalent.
- 2. Ne jamais désassembler, écraser, mettre en court-circuit ou incinérer la batterie, au vu des risques que cela comporte (incendie, dommages corporels, brûlures, etc.).

#### **IMPORTANT :**

 Lors du remplacement des accumulateurs usagés, nous vous demandons de respecter la réglementation en vigueur quant à leur élimination. Nous vous remercions de les déposer dans un endroit prévu à cet effet et dans le respect de l'environnent.

## <span id="page-8-0"></span>**Représentation de l'appareil**

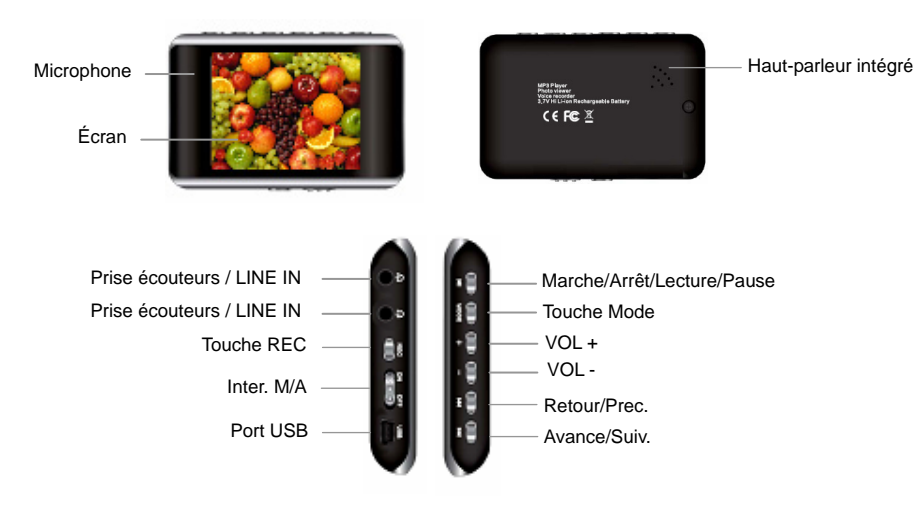

## <span id="page-9-0"></span>**Description de l'écran**

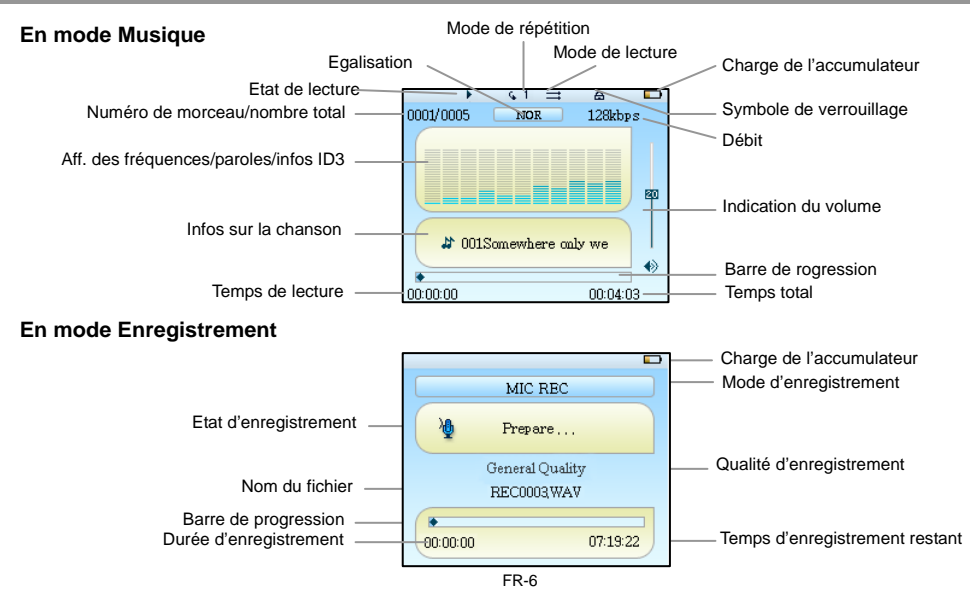

## <span id="page-10-0"></span>**Description de l'écran**  Etat de lecture Numéro de plage **En mode Vidéo** Indicateur de volume  $0001/0001$ Charge de l'accumulateur  $\leftrightarrow$  25 T. Lecture vidéo Barre de progression<br>Temps total Temps de lecture  $\frac{1}{000000}$

**En mode FM** 

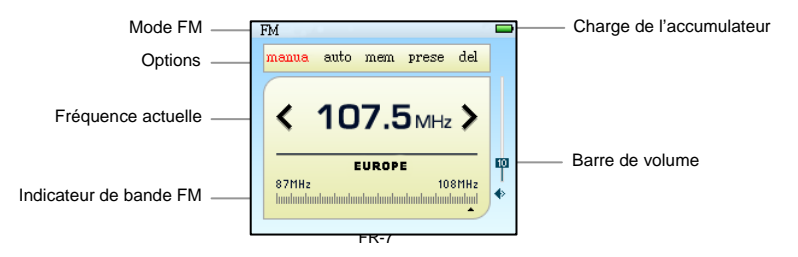

## <span id="page-11-0"></span>**Description de l'écran**

## **En mode Photo**

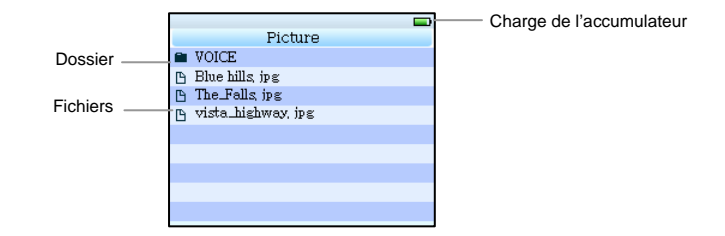

#### <span id="page-12-0"></span>**Utilisation de base**

## **Allumer/éteindre l'appareil**

#### **Mise en marche de l'appareil :**

Appuyez sur l'interrupteur de l'appareil de manière à le mettre en position ON (marche), appuyez sur la touche [  $\blacktriangleright$  [ ] pendant 3 secondes : l'appareil affiche le message d'accueil et l'écran affiche interface du menu principal.

#### **Mise hors tension de l'appareil :**

Appuyez sur la touche [  $\triangleright$  **II** I pendant 3 secondes pour éteindre l'appareil.

L'appareil s'éteint automatiquement si la charge de l'accumulateur est insuffisante.

## **Verrouillage/déverrouillage du clavier**

Vous pouvez enclencher le dispositif de verrouillage pour éviter toute mise en œuvre involontaire de l'appareil.

Hold On (position verrouillée) : appuyez longuement sur les touches  $[\triangleright \iota]$  et  $[\triangleright \iota]$  pour enclencher le verrouillage automatiquement.

Hold Off: (position déverrouillée) : appuyez longuement sur les touches [  $\triangleright$  II ] et [ $\triangleright$ ] pour désenclencher le verrouillage automatiquement.

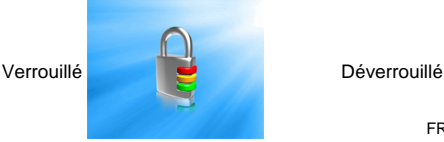

FR-9

## <span id="page-13-0"></span>**Fonction de répétition de séquence (A-B)**

En mode Musique, appuyez sur la touche [REC] pour passer en mode de répétition de séquence. A ce moment, la lettre "A" s'affiche dans l'icône du mode de répétition de séquence dans l'angle supérieur gauche de l'écran. Validez ce point comme point de départ de la séquence à répéter, puis appuyez de nouveau sur la touche [REC] : le point "B" va s'afficher. Validez-le comme point final de la séquence à répéter. Dès lors, l'icône de répétition de séquence A-B demeure fixe et la répétition de la séquence située entre les points A et B débute. Appuyez une nouvelle fois sur la touche [REC] pour désactiver la fonction de répétition de séquence A-B.

#### **Réinitialisation**

Si l'appareil se bloque en cours d'utilisation, vous pouvez appuyer sur l'interrupteur Marche/Arrêt [ON/OFF] pour le redémarrer (il ne doit pas être connecté à un ordinateur ou à un autre adaptateur).

#### **Connexion à l'ordinateur et transfert de fichiers**

Après avoir démarré l'ordinateur, vous pouvez y raccorder le lecteur au moyen du cordon USB afin de le recharger au moyen du bus USB ou bien afin de transférer des fichiers entre l'ordinateur et le lecteur. Lorsqu'il est raccordé à l'ordinateur par un port USB, l'appareil est reconnu comme un disque USB amovible. Vous pouvez y déposer vos morceaux de musique MP3 favoris, de même que d'autres fichiers.

Nota : Assurez-vous que l'interrupteur Marche/Arrêt est bien en position "Off" avant de raccorder l'appareil à l'ordinateur. Cet interrupteur est inopérant après la connexion à l'ordinateur.

## <span id="page-14-0"></span>**Réglage du volume**

En mode Musique, Enregistrement vocal ou Vidéo, vous pouvez régler le volume au moyen des touches [**+**] et [**-**]. Appuyez brièvement sur la touche [**+**] ou [**-**] pour augmenter ou diminuer le volume. Maintenez la touche enfoncée pour faire varier le volume plus rapidement.

#### **Alimentation électrique**

Cet appareil est équipé d'un accumulateur rechargeable lithium-polymère (3.7V<sup>--</sup>) intégré de grande capacité.

#### <span id="page-15-0"></span>**Menus du système**

#### **Menu principal**

Lorsque le menu principal est affiché, choisissez une option parmi les suivantes : [Music] (musique) / [Video] (vidéo) / [FM] (radio FM) / [Picture] (photo) / [Text] (livre électronique) / [Record] (enregistrement) / [Navigation] / [Game] (jeux) / [Settings] (paramètres), qui défilent dans cet ordre en appuyant sur la touche [] ou [ $||$ ], et appuyez sur la touche [MODE] pour valider l'option choisie. Appuyez longuement sur la touche [MODE] pour quitter le sous-menu et revenir au menu principal.

#### **Mode Settings (Paramètres système)**

Dans le menu principal, appuyez sur la touche [KI] ou [M] pour sélectionner Settings et appuyez sur la touche [MODE] pour accéder à l'interface correspondante ; ensuite, sélectionnez une sous-option en appuyant sur la touche  $[III]$  ou  $[III]$ .

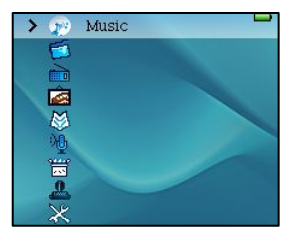

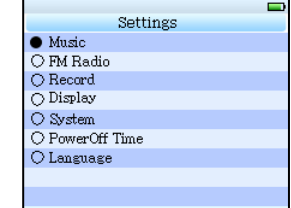

## <span id="page-16-0"></span>**Music (Musique)**

Ce mode comporte quatre sous-options : Repeat Mode (mode de répétition), Play Mode (mode de lecture), EQ Select (choix d'une égalisation) et User EQ Set (réglage d'égalisation personnalisé).

Pour tous détails, reportez-vous à la section "Réglages musicaux" du chapitre "Ecoute de musique".

## **FM radio (Radio FM)**

Ce mode comporte cinq options de fonctionnement : manua (manuel), Auto (automatique), mem (mémoire), prese (présélections) et del (supprimer).

Pour tous détails, reportez-vous au chapitre "FM".

## **Record (Enregistrement)**

Ce mode comporte deux options au choix : "REC Quality" (qualité d'enregistrement) et "REC Volume" (volume d'enregistrement).

Pour tous détails, reportez-vous à la section "Réglages d'enregistrement" du chapitre "Enregistrement".

## **Display (Afficheur)**

BLight Time (durée du rétroéclairage) : six options, nommément 5 secondes, 10 secondes, 15 secondes, 20 secondes, 30 secondes et Always On (allumé en permanence).

Lum (luminance) : cinq options, nommément 5, 4, 3, 2 et 1 ; plus le chiffre est élevé, plus grande est la luminance.

BLight mode (mode de rétroéclairage) : deux options, Normal et Power Save (économie d'énergie).

## <span id="page-17-0"></span>**System (Système)**

Trois sous-options : About (à propos), Update (mise à jour) et Default Set (retour aux paramètres par défaut).

About : N° de version du logiciel système, date de la version, capacité de mémoire flash du lecteur, capacité mémoire restante. Ces informations sont accessibles en lecture uniquement. Appuyez sur la touche [MODE] pour quitter le sous-menu.

Upgrade : La boîte de dialogue de ce menu vous demande si vous souhaitez mettre à jour le microprogramme de l'appareil. Choisissez Yes (oui) pour le mettre à jour et No (non) pour quitter le sous-menu.

Default Value : Dans la boîte de dialogue de ce menu, il vous est demandé si vous souhaitez revenir aux valeurs de réglage par défaut. Sélectionnez Yes (oui) pour les rétablir et No (non) pour quitter le sous-menu.

## **PowerOff Time (Délai d'extinction automatique)**

Ce menu comporte six options : OFF (extinction automatique désactivée), 10 minutes, 15 minutes, 30 minutes, 60 minutes et 120 minutes.

## **Language (Langue)**

Cet appareil prend en charge l'affichage multilingue.

#### <span id="page-18-0"></span>**Ecoute de musique**

## **Lecture / Arrêt**

Une fois que vous êtes dans le menu Music Play, connectez les écouteurs à l'appareil, sélectionnez la chanson désirée en appuyant sur la touche  $[\vert \mathbf{M} \vert]$  ou  $[\vert \mathbf{M} \vert]$ , puis appuyez sur la touche  $[\text{MODE}]$  pour commencer la lecture. Par la suite, appuyez sur la touche [] pour passer en pause, et à nouveau sur la même touche pour reprendre la lecture. Pendant la lecture de fichiers musicaux, l'interface affiche un barre-graphe des fréquences audio reproduites ou les informations ID3. Par exemple, pour un morceau accompagné d'un fichier LRC, cette zone affiche les paroles en synchronisation, et vous pouvez appuyer longuement sur la touche [REC] pour basculer entre l'affichage des fréquences et celui des Infos ID3/paroles de la chanson.

#### **Affichage des paroles**

Vous pouvez enregistrer sur l'appareil un fichier .lrc du même nom que celui d'un morceau MP3 pour profiter de l'affichage synchronisé des paroles de la chanson.

> L'appareil ne prend en charge l'affichage synchrone des paroles que si le fichier LRC porte le même nom que le fichier correspondant au format MP3. Par exemple, si le fichier musical est intitulé "Angel.mp3", le fichier LRC doit impérativement être intitulé "Angel.Irc", De plus, tous deux doivent se trouver dans le même répertoire.

## <span id="page-19-0"></span>**Réglages musicaux**

Accédez à l'option "Settings" du menu principal. Appuyez sur la touche [ $||\mathbf{A}||$  ou [ $||\mathbf{A}||$  pour vous déplacer dans le sous-menu Music. Une fois que vous avez fait votre choix, appuyez sur la touche [MODE] pour valider. Vous disposez de quatre sous-options : Repeat Mode (mode de répétition), Play Mode (mode de lecture), EQ Select (choix d'une égalisation) et User EQ Set (réglage d'égalisation personnalisé).

#### **Repeat Mode (Mode de répétition)**

Vous disposez de sept options : Once, Repeat 1, Folder Once, Folder Repeat, All Once, All Repeat et Intro. Once : répète une fois uniquement le morceau en cours Repeat 1 : répète la lecture d'un seul morceau Folder Once : lit une seule fois tous les morceaux d'un répertoire Folder Repeat : lit de façon répétée tous les morceaux d'un répertoire All Once : arrête l'appareil après avoir lu tous les morceaux de chaque répertoire All Repeat : lit de façon répétée tous les morceaux présents sur l'appareil Intro : lit les 10 premières secondes de chaque morceau

## **Play Mode (Mode de lecture)**

Order : lit les chansons dans leur ordre d'origine. Shuffle : lit les chansons dans un ordre aléatoire.

## <span id="page-20-0"></span>**EQ Select (choix d'une égalisation)**

Les réglages d'égalisation sont les suivants : Normal, 3D, Rock, Pop, Classic (classique), Bass (grave), Jazz et User EQ (égalisation personnalisée) ; ces huit options vous permettent de profiter de différents effets musicaux.

## **User EQ (égalisation personnalisée)**

Vous pouvez modifier votre réglage d'égalisation favori au moyen de l'option "User EQ". Appuyez sur la touche [**+**] ou [**-**] pour vous déplacer en sens horizontal, et [ $|41]$  ou [ $|||$ ] pour régler en sens vertical, puis sélectionnez Yes (oui) pour mémoriser votre choix.

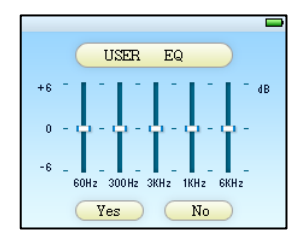

#### <span id="page-21-0"></span>**FM (Mode FM)**

#### **Radio FM**

En passant en mode FM à partir du menu principal, vous disposez de cinq options de fonctionnement : manua (manuel), Auto (automatique), mem (mémoire), prese (présélections) et del (supprimer).

#### **Mode de recherche manuelle**

Après être passé en mode FM, appuyez sur la touche [ $\text{H}$ ] ou [ $\text{H}$ ] pour sélectionner "manua", et appuyez sur [MODE] pour accéder au mode de recherche manuelle, après quoi vous pouvez appuyer sur la touche [ku] ou [bu] pour rechercher les stations. Si vous souhaitez mémoriser ces stations, appuyez sur la touche [MODE] pour ouvrir le sous-menu FM et sélectionnez "mem" en appuyant de nouveau sur la touche. Appuyez sur la touche [+] ou [-] pour sélectionner des mémoires de présélection "vides", appuyez sur la touche [  $\blacktriangleright$  **II** ] pour sélectionner "Yes" (oui) pour mémoriser les stations dans l'ordre, sélectionnez "No" (non) pour annuler, puis appuyez sur la touche [MODE] pour quitter le sous-menu.

#### **Mode de recherche automatique**

Après être passé en mode FM, appuyez sur la touche  $[|M]$  ou  $[|M]$  pour sélectionner "auto" et appuyez sur [MODE] pour valider votre choix ; l'appareil va rechercher les stations et les mémoriser automatiquement dans l'ordre. Une fois que les 30 mémoires de présélection sont occupées, l'appareil passe automatiquement en mode d'écoute des stations présélectionnées et lance l'écoute de la station 01.

## <span id="page-22-0"></span>**Ecoute de la radio FM**

Si vous avez plus d'une station en mémoire, vous pouvez appuyer sur la touche [MODE] pour accéder à l'option "prese". Appuyez sur la touche [*i*] ou [iii] pour sélectionner les stations en présélections ; si vous n'avez pas de stations présélectionnées en mémoire, vous pouvez effectuer une recherche automatique ou manuelle pour trouver des stations à écouter. Si vous souhaitez supprimer des stations, appuyez sur la touche [MODE] pour ouvrir le sous-menu FM et sélectionnez "del" en appuyant de nouveau sur la touche. Appuyez sur la touche [**+**] ou [**-**] pour sélectionner la station que vous souhaitez supprimer, puis appuyez sur la touche [  $\blacktriangleright$  || ] pour sélectionner "Yes" (oui) afin de valider la suppression ou "No" (non) afin de l'annuler.

**Nota :** Cet appareil peut mémoriser 30 stations au maximum.

## **Réglages FM**

Depuis le menu principal, accédez à l'option Settings (configuration) et sélectionnez l'option FM Radio ; vous avez alors deux sous-options : Stereo SW et FM Region.

Stereo SW : vous pouvez sélectionner Stereo On (stéréo activée) ou Stereo Off (stéréo désactivée)

FM Region : vous disposez de quatre options pour la zone FM : Chine, Europe, Japon et USA. Pour la Chine, l'Europe et les USA, la bande de fréquences s'étend de 87 MHz à 108MHz ; pour le Japon, la bande s'étend de 76 MHz à 90 MHz.

#### <span id="page-23-0"></span>**Picture (Mode Photo)**

#### **Visualisation de photos**

Depuis le menu principal, appuyez sur la touche [MODE] pour confirmer votre accès au mode Photo, dont l'interface se présente comme suit :

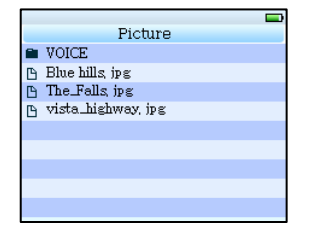

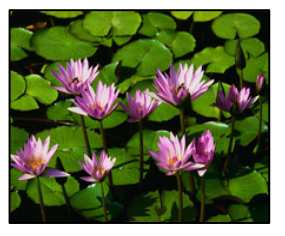

Appuyez sur la touche  $[|u]$  ou  $[|w]$  pour sélectionner une photo, puis appuyez sur la touche [MODE] pour l'afficher. Nota : Cet appareil peut afficher les photos JPEG en résolution 220\*176 pixels.

## <span id="page-24-0"></span>**Text (Mode Livre électronique)**

## **Téléchargement de fichiers TXT**

Connectez l'appareil à l'ordinateur, sélectionnez le fichier que vous souhaitez télécharger et sauvegardez le fichier au format TXT sur le disque amovible.

#### **Lecture des fichiers**

Dans le menu principal, accédez à l'option E-Book, appuyez sur la touche [ $\mathsf{H}$ ] ou [ $\mathsf{H}$ ] pour sélectionner le fichier que vous souhaitez lire, puis appuyez sur la touche [MODE] pour le lire. Tournez les pages en appuyant sur la touche [ $M$ ] ou [De]. Appuyez de façon prolongée sur la touche [BRI] ou [De] pour reculer ou avancer rapidement parmi les pages.

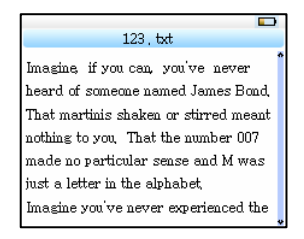

<span id="page-25-0"></span>Remarques : Cet appareil ne prend en charge que les fichiers TXT conformes au format "ANSI", à l'exclusion de tout autre format.

Si la taille du fichier est supérieure à 400 Ko, le lecteur peut prendre beaucoup de temps à le traiter, aussi faites en sorte que la taille des fichiers soit au maximum de 400 Ko environ.

#### **Gestion des signets**

Si vous avez besoin de placer un signet pendant la lecture, amenez l'endroit où vous voulez déposer le signet au niveau de la première ligne en haut de l'écran au moyen de la touche [**+**] ou [<sup>−</sup>], appuyez sur la touche [ **) II** l pour poser le signet. et appuyez sur la touche [MODE] pour le mémoriser. Si vous voulez extraire un signet, appuyez sur la touche [REC] pour faire apparaître le répertoire des signets et sélectionnez le signet requis au moyen de la touche [**+**] ou [**-**], puis appuyez sur la touche [MODE] pour valider.

Nota : Vous ne pouvez placer que 3 signets par texte ; une fois spécifié, un signet ne peut pas être supprimé, mais il peut être recouvert.

## <span id="page-26-0"></span>**Record (Mode Enregistrement)**

#### **Mode d'enregistrement**

Dans le menu principal, accédez à l'option "Record" ; vous avez deux modes d'enregistrement au choix : MIC REC et LINE-IN. Servez-vous de la touche [ku] ou [bu] pour sélectionner mode d'enregistrement désiré. L'option sélectionnée est mise en évidence en bleu.

MIC REC : Lorsque vous passez en mode MIC REC, le message "Prepare…" (préparation) s'affiche sur l'écran. Appuyez sur la touche [REC] pour commencer l'enregistrement, appuyez de nouveau sur la touche [REC] pour passer en pause : "Recording" ou "REC PAUSE" s'affiche sur l'écran. Appuyez de façon prolongée sur la touche [REC] pour sauvegarder le fichier enregistré et entrer en préparation pour la prochaine opération d'enregistrement. Appuyez de façon prolongée sur la touche [MODE] pour sauvegarder le fichier enregistré et quitter le mode d'enregistrement. Le message "Saving File" s'affiche pendant l'opération de sauvegarde.

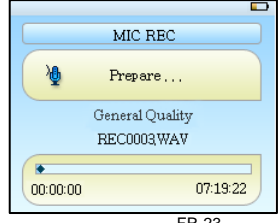

FR-23

LINE-IN : Raccordez une extrémité du cordon de liaison LINE-IN à la source externe (ordinateur ou lecteur CD), et l'autre au port LINE-IN de l'appareil. Passez l'appareil en mode d'enregistrement LINE-IN à partir du menu REC, et il affiche le message "Prepare…" (préparation). Ensuite, lancez la lecture du fichier désiré sur la source externe et appuyez sur la touche [REC] de l'appareil pour commencer l'enregistrement.

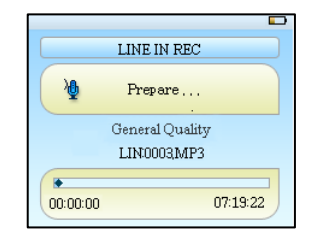

Remarque : Cet appareil est équipé de 2 prises de sortie pour écouteurs, chacune d'elles pouvant aussi faire office de prise d'entrée de ligne (LINE IN). Vous ne devez pas brancher d'écouteurs lorsque vous enregistrez directement depuis une source audio externe par l'entrée LINE IN.

#### <span id="page-28-0"></span>**Paramètres d'enregistrement**

Sélectionnez la sous-option "Settings" dans le menu principal et accédez à l'option "Record", puis intervenez sur les paramètres "REC Quality" et "REC Volume".

- 1. REC Quality : High Quality (haute qualité), General Quality (qualité standard) (la première option produit des fichiers enregistrés plus lourds et de meilleure qualité sonore ; la seconde produit au contraire des fichiers moins volumineux et de moins bonne sonorité)
- 2. REC Volume : les cinq options disponibles sont +1, +2, +3, +4 et +5. Plus grand est le chiffre, plus le volume d'enregistrement est élevé.

Les fichiers d'enregistrements vocaux peuvent être trouvés dans le menu Music Play et lus pour tester les différents effets.

Si l'écran affiche "Full Space" (mémoire saturée), cela indique qu'il ne reste plus de place pour enregistrer de nouveaux fichiers. Il vous faudra alors supprimer quelques fichiers pour libérer un peu d'espace.

#### <span id="page-29-0"></span>**Navigation (Mode Navigation)**

#### **Navigation**

La navigation est l'une des fonctions caractéristiques de cet appareil ; elle peut vous permettre de connaître plus clairement le type, la structure et le contenu de vos fichiers, rendant leur gestion plus pratique et facilitant la recherche par contenu dans les différentes classifications.

#### **Ouverture de dossiers et lecture/suppression de fichiers**

En mode Navigation, vous pouvez choisir vos fichiers musicaux ou vidéo favoris, puis appuyer sur la touche [MODE] pour les lire directement ; toutefois, si le format de fichier n'est pas pris en charge par cet appareil, le message d'alerte suivant va s'afficher pour vous informer d'une erreur de format de fichier : "File Format Error". Si vous rencontrez des fichiers indésirables pendant la lecture, vous pouvez appuyer sur la touche [MODE] pour passer en mode Navigation, puis appuyer de façon prolongée sur la touche [REC] pour faire apparaître une boîte de dialogue. Dans celle-ci, sélectionnez "Yes" (oui) pour supprimer le fichier et "No" (non) pour annuler l'opération.

## <span id="page-30-0"></span>**Game (Mode Jeu)**

#### **Jeu de réflexion intégré : Russian Diamond**

Depuis le menu principal, passez en mode Game et appuyez sur la touche [MODE] pour afficher l'interface du jeu.

#### **Fonctions des touches**

Le jeu Russian Diamond se déroule à l'horizontale. Appuyez sur la touche  $\triangleright$   $\parallel$   $\parallel$  pour démarrer ou mettre en pause et appuyez sur les touches [**+**], [**-**] et [] pour déplacer les diamants vers la droite, la gauche ou le bas. Appuyez sur la touche [M] pour modifier la forme et sur la touche [MODE] pour accélérer la chute. Appuyez de façon prolongée sur la touche [MODE] pour sortir du jeu.

## <span id="page-31-0"></span>**USB Disk (Mode Disque USB)**

## **Affichage de la liaison USB**

Cet appareil est équipé d'un port USB 2.0 haut débit ; il prend en charge Windows 2000 et les versions ultérieures (il est inutile d'installer le pilote pour ces systèmes d'exploitation). Après l'avoir raccordé à l'ordinateur (quelques secondes plus tard), il signale qu'il est accessible comme périphérique USB et demeure ainsi jusqu'à ce qu'il soit retiré en toute sécurité, comme illustré ci-dessous :

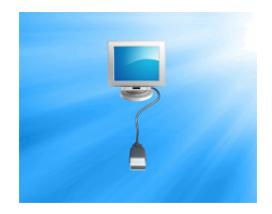

## <span id="page-32-0"></span>**Affichage de la charge**

Si la charge de l'accumulateur est trop faible, l'écran affiche le message "Low battery to power off" (niveau d'énergie faible – extinction), après quoi l'appareil s'éteint automatiquement. Vous pouvez le raccorder à l'ordinateur pour recharger l'accumulateur. Pendant la charge, l'icône d'autonomie se transforme au fur et à mesure de la progression, jusqu'à apparaître pleine une fois le rechargement terminé (voir l'illustration ci-dessous). (A noter que ces icônes ne sont pas affichées si l'appareil est en mode de disque USB.) Il faut environ 3 heures pour recharger l'accumulateur à fond.

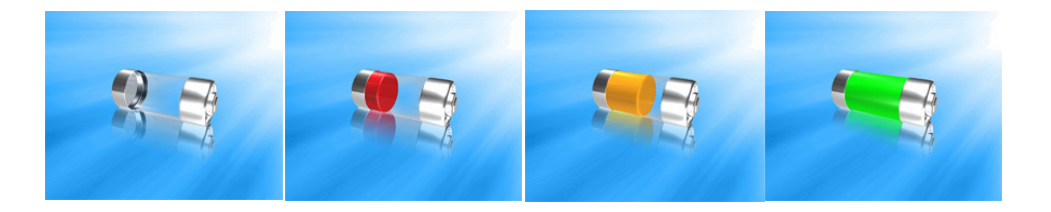

## <span id="page-33-0"></span>**Fonction DRM-9**

#### **Instructions de transfert de fichiers avec protection DRM-9**

**Attention** : Opération de téléchargement de fichiers musicaux avec protection DRM 9.

Les fichiers musicaux assortis de la protection DRM 9 doivent être transférés sur le lecteur au moyen de Windows Media Player version 9.0 ou 10.0.

Toute tentative de transfert par un autre biais se soldera probablement par l'impossibilité de lire les fichiers musicaux avec protection DRM 9.

#### **Déroulement de l'opération :**

Il est possible que le système demande de télécharger la licence si l'utilisateur n'a pas téléchargé convenablement le fichier musical à codage DRM depuis le site Web. Dans ce cas, l'utilisateur doit obligatoirement télécharger la licence depuis le site Web de l'éditeur.

- 1) Connectez le lecteur à votre ordinateur.
- 2) Choisissez le fichier musical désiré avec protection DRM 9.
- 3) Cliquez dessus avec le bouton droit de la souris et choisissez "Add to Sync list" (Ajouter à la liste de synchronisation).
- 4) Dans la fenêtre qui s'ouvre, choisissez l'option "Sync".
- 5) Dans la fenêtre "Sync", choisissez le fichier musical désiré avec protection DRM 9 sélectionné au point 2) et choisissez "Removable Disk" (Disque amovible).
- 6) Cliquez sur "start Sync" pour transférer le fichier musical avec protection DRM 9 sur l'appareil.
- 7) Déconnectez l'appareil de l'ordinateur en toute sécurité.

## <span id="page-34-0"></span>**Conversion et lecture de fichiers vidéo**

#### **Installation du convertisseur AVI**

1. Introduisez le CD d'installation fourni dans le lecteur de CD-ROM de l'ordinateur, sélectionnez et exécutez le fichier "AVIConverter.exe", accédez à l'interface d'installation, puis cliquez sur le bouton [Next] (suivant) pour faire apparaître l'écran ci-dessous :

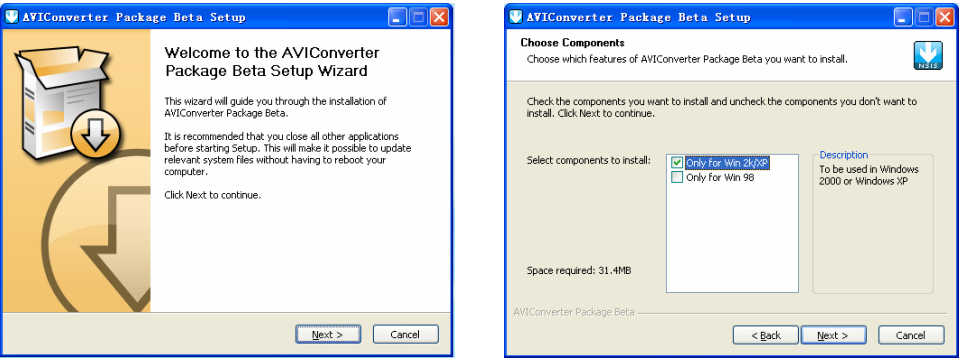

2. Choisissez l'option "Only for Win 2K/XP" (seulement pour Windows 2000/XP), puis cliquez sur Next.

- 3. Après avoir défini le chemin d'installation, cliquez sur le bouton [Install] (installer) pour achever l'installation (comme illustré ci-dessous).
- 4. Une fois l'installation achevée, cliquez sur le bouton [Finish] (terminer) pour finaliser l'installation du logiciel (comme illustré ci-dessous).

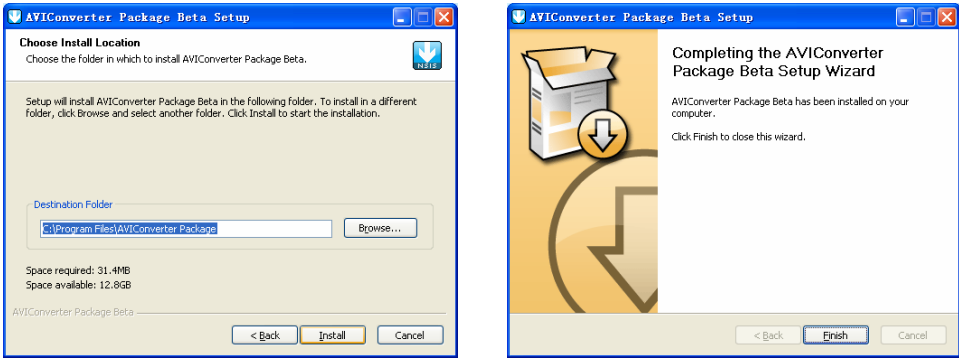

#### <span id="page-36-0"></span>**Conversion et lecture de fichiers vidéo**

#### **Conversion :**

Cet appareil accepte les fichiers RM, VOB, DAT et RMVB convertis au format vidéo AVI grâce au logiciel de conversion vidéo fourni.

1. Exécutez le logiciel "AVIConverter 2.0" et cliquez sur "Add" (ajouter), puis sélectionnez le fichier vidéo/audio désiré et indiquez le chemin d'accès ainsi que le nom du fichier vidéo AVI à générer, comme illustré ci-dessous :

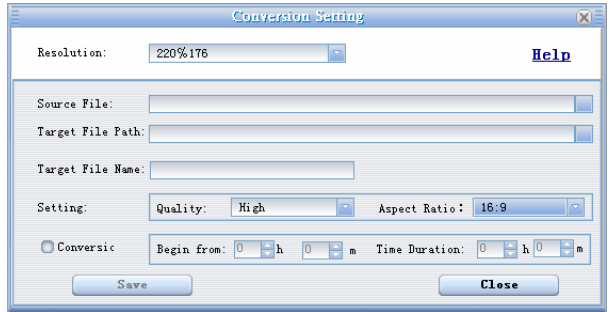

2. Sélectionnez et définissez les paramètres désirés, puis cliquez sur "Save" (sauvegarder) ; vous pouvez sélectionner d'autres fichiers. Après avoir fini vos sélections, cliquez sur "Close" pour fermer cette fenêtre, puis cliquez sur "Convert Now" (convertir maintenant) : la conversion des fichiers au format AVI commence.

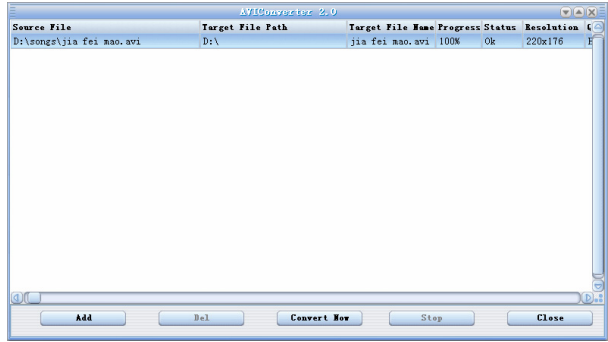

- 3. Une fois la conversion achevée, cliquez sur "Close" pour quitter.
- 4. Le fichier vidéo AVI converti peut être lu sur votre lecteur MP3. Au terme de l'opération, passez en mode Vidéo, sélectionnez le fichier correspondant, appuyez sur la touche [MODE] pour lancer la lecture de la vidéo, et appuyez de façon prolongée sur la touche pour quitter (l'interface de lecture vidéo est illustrée à la rubrique Description de l'écran).

## <span id="page-38-0"></span>**Mise à jour**

L'appareil peut être mis à jour ou son programme peut être rétabli après endommagement grâce à l'outil de mise à jour inclus sur le CD fourni.

## **Installation de l'outil de mise à jour**

1. Pour la première mise à jour de l'appareil, introduisez le CD du pilote dans le lecteur de CD-ROM de l'ordinateur, exécutez le fichier "Customer upgrade Tooling 2.61.2.exe", sélectionnez la langue et accédez à l'interface d'installation.

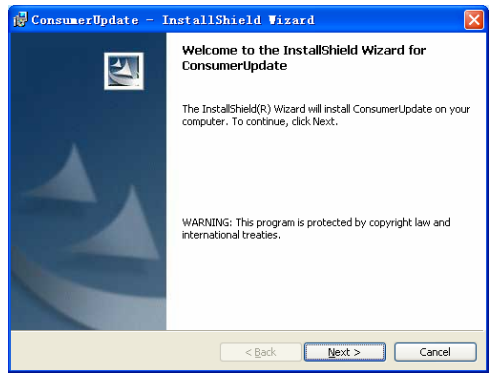

2. Procédez étape par étape en effectuant ce que vous demande chaque écran, et ce jusqu'à l'achèvement du processus (voir les illustrations).

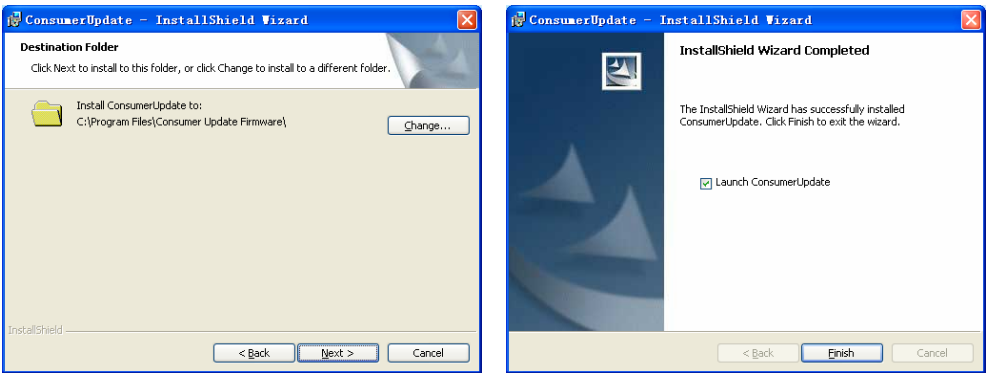

## <span id="page-40-0"></span>**Mise à jour**

Une fois achevée l'installation des programmes requis par l'ordinateur, vous pouvez effectuer la mise à jour proprement dite.

1. Sélectionnez et exécutez l'outil de mise à jour (tel qu'illustré ci-dessous), puis sélectionnez et ouvrez le logiciel de mise à jour.

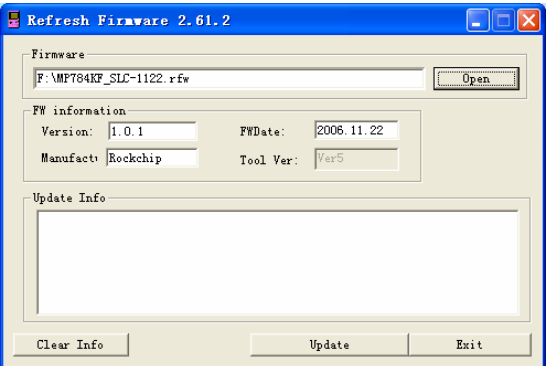

2. Allumez l'appareil et accédez au menu de configuration Settings, sélectionnez l'option Update dans le sous-menu System. Choisissez "Yes" (oui) dans la boîte de dialogue qui s'affiche, puis raccordez l'appareil à l'ordinateur au moyen du cordon USB.

3. Cliquez sur "Update" : le logiciel va procéder à une vérification et mettre le lecteur à jour automatiquement. Des informations connexes s'affichent dans le champ "Update Info" jusqu'à ce que la mise à jour s'achève avec succès. Une fois que la mise à jour est terminée, un message signalant qu'elle a été "successful" (réussie) s'affiche dans cette zone (comme illustré ci-après).

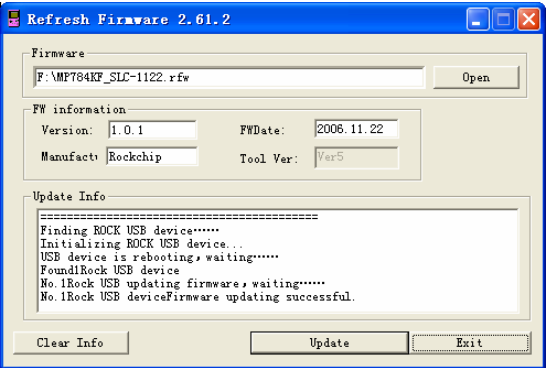

4.Cliquez sur "Exit" pour mettre fin au processus de mise à jour. **Remarque :** Après avoir mis le lecteur à jour, vous devez le formater avant de pouvoir le remettre en service normal. La mise à jour du microprogramme est une opération destinée à faire progresser et optimiser les performances de votre lecteur. Son fonctionnement normal ne doit pas être affecté, même si vous ne procédez à aucune mise à jour. Par contre, si l'opération de mise à jour du microprogramme se déroule mal, l'appareil risque de ne plus fonctionner normalement. Le logiciel de mise à jour de ce lecteur ne convient pas aux autres séries d'appareils.

## <span id="page-43-0"></span>**Dépistage des pannes**

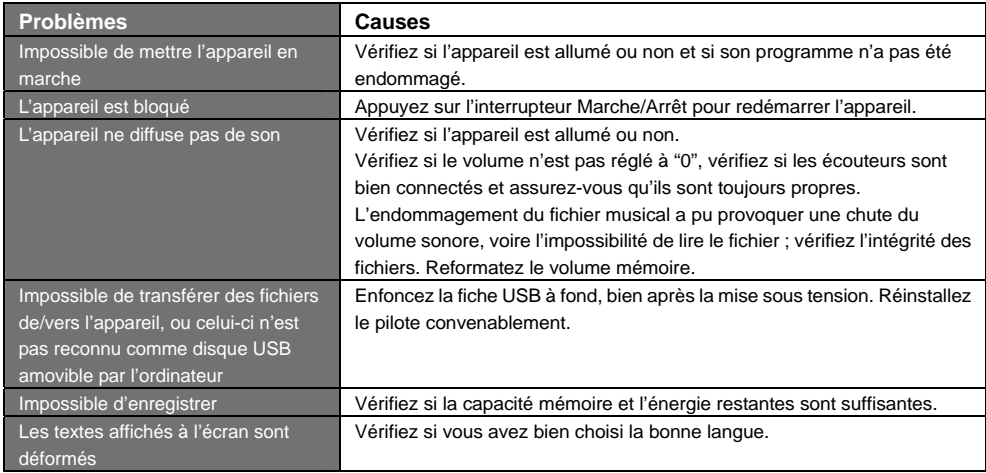

Si votre appareil ne fonctionne pas normalement, veuillez procéder aux contrôles suivants :

## <span id="page-44-0"></span>**Caractéristiques techniques**

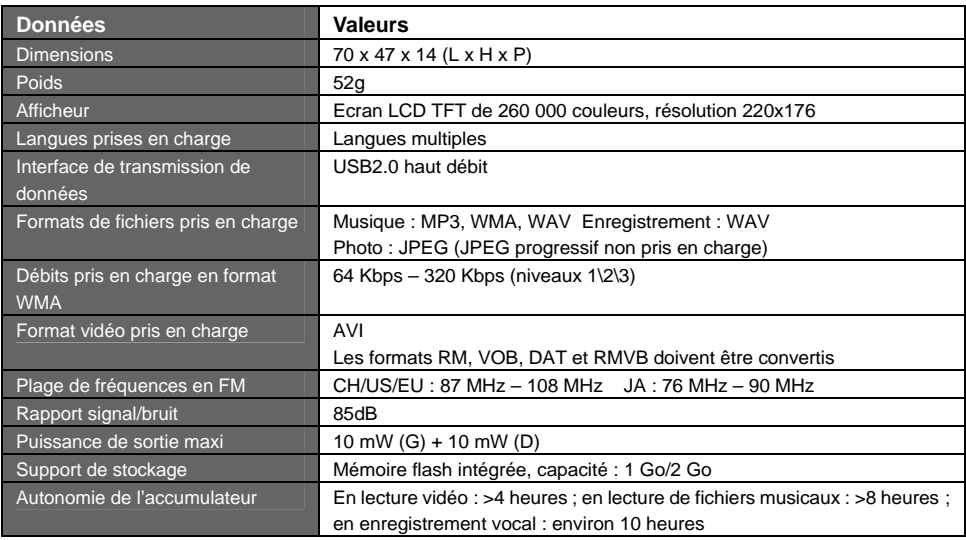

#### **Caractéristiques techniques (suite)**

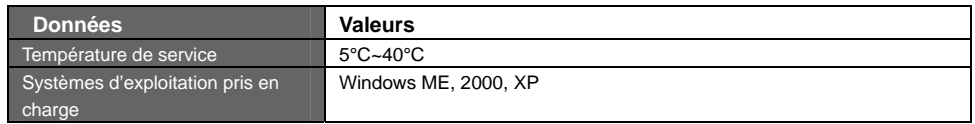

Ces informations sont susceptibles d'être modifiées sans avertissement préalable.

#### Recyclage

Cet appareil est marqué du symbole du tri sélectif relatif aux déchets d'équipements électriques et électroniques. Cela signifie que ce produit doit être pris en charge par un système de collecte sélectif conformément à la directive européenne 2002/96/CE afin de pouvoir être soit recyclé soit démantelé dans le but de réduire tout impact sur l'environnement.

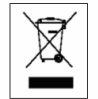

Pour plus de renseignements, yous pouvez contacter votre administration locale ou régionale

Les produits électroniques n'ayant pas fait l'objet d'un tri notentiellement sélectif sont dangereux nour l'environnement et la santé humaine en raison de la présence de substances dangereuses.